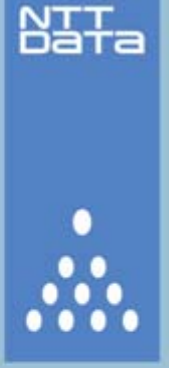

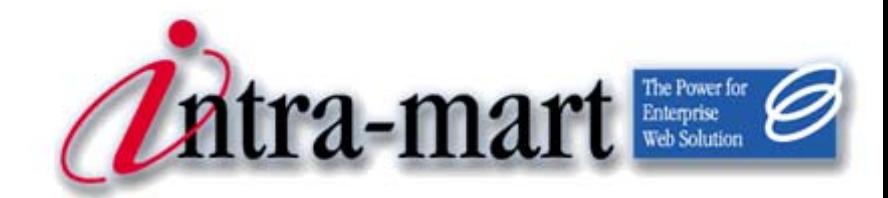

intra-mart WebPlatform/AppFramework Ver.7.2

# Portal System Administrator Operation Guide

First Edition: 2010/04/01

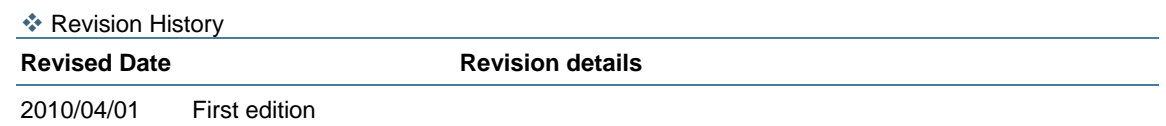

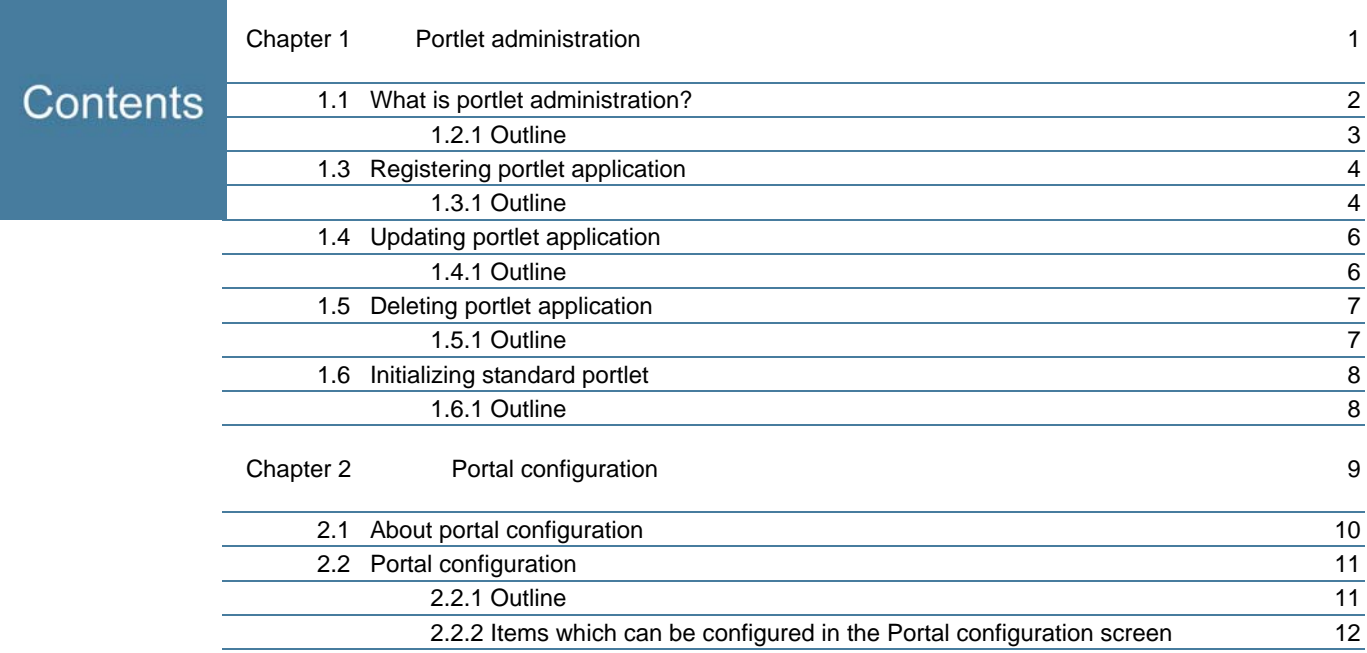

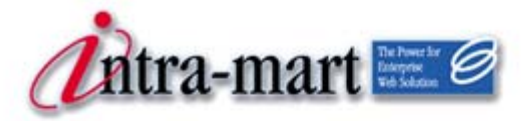

intra-mart WebPlatform/AppFramework

# <span id="page-4-0"></span>Chapter 1 Portlet administration

1.1 What is portlet administration?

# 1.1 What is portlet administration?

intra-mart supports JSR168 (standard portlet specifications version 1.0) and JSR286 (version 2.0). In order to use portlets complying with JSR168/286 in an intra-mart portal, it is necessary for a system administrator to register WAR file of the portlet in advance and deploy it to the application server. Subsequently, a login group administrator would select and register the portlet which he/she wants to use in portal screen from portlet applications which have been registered in intra-mart, thereby enabling the portlet to be used in the portal screen.

Portlet administration provides several features for carrying out listing, registration, update and deletion related to portlet applications, such as registering a portlet application in intra-mart by the system administrator.

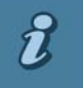

<span id="page-5-0"></span>Chapter 1 Portlet administration

### JSR168/286 (**standard portlet specifications**)

### Column

Various companies have released portal servers, but their specifications were not harmonized. The standard defined with the aim to improve such a situation is the Java standard "Java Specification Request (JSR) #168" formulated by a standards body, Java Community Process (JCP). Furthermore, JSR286 was formulated in a way extending the features of JSR168. While JSR168 defines basic features as a portlet, JSR 286 defines additional features such as events; therefore in a portlet container complying with JSR286 it is possible to operate portlets supporting JSR168.

These portlets are created as a kind of Web application and are provided in the form of WAR file. Complying with this standard makes it possible to deploy/execute portlets provided, without depending on portal servers.

In intra-mart, portlet supporting JSR is referred to as "portlet application", so that it can be distinguished from conventional portlets used in previous versions.

 For details on JSR168/286, see the Web pages of "JCP" as follows. **JSR168:** <http://jcp.org/en/jsr/detail?id=168> **JSR286:** <http://jcp.org/en/jsr/detail?id=286>

1.2 Portlet application list

<span id="page-6-0"></span>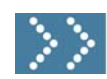

1.1 What is portlet administration?

### 1.2.1 Outline

Upon logging in as a system administrator and selecting "Portlet administration" from the menu, portlet applications registered in intra-mart will be displayed in the list screen.

From this screen, several operations e.g. New registration, Edit, and Delete can be carried out.

However, portlets with intra-mart context ("imart" in the figure below) are those provided by intra-mart, and therefore icons for Edit and Delete will not be displayed, disabling these operations.

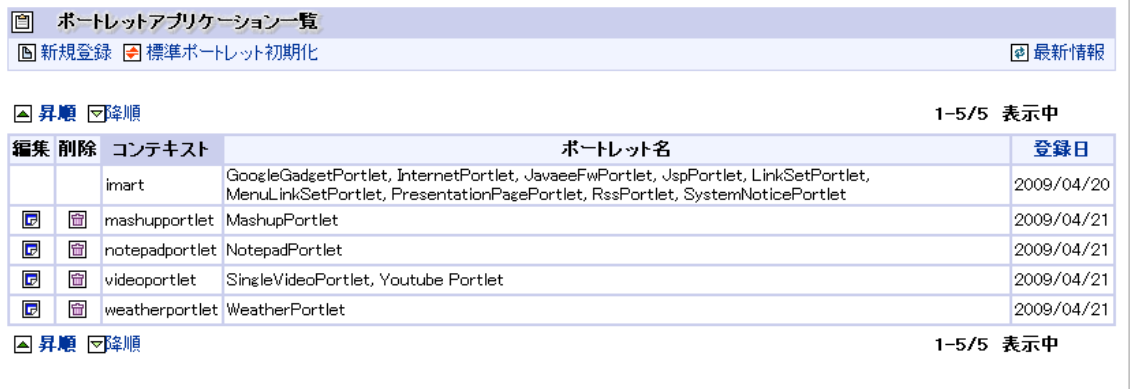

< Portlet application list >

# <span id="page-7-0"></span>1.3 Registering portlet application

<span id="page-7-1"></span>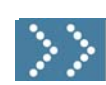

Chapter 1 Portlet administration

### 1.3.1 Outline

To register new portlet application, click the [New registration] button at the top of Portlet application list screen.

In the New portlet application registration screen, click the [Reference] button and select the WAR file of portlet application to be newly registered to intra-mart, and then click the [Register] button.

The registered portlet application will be uploaded to the storage, the information of which will be registered in the portlet registry and displayed in the list screen.

In order to use actually the registered portlet application, uploaded WAR file needs to be deployed on the application server.

Register the portlet application to intra-mart.

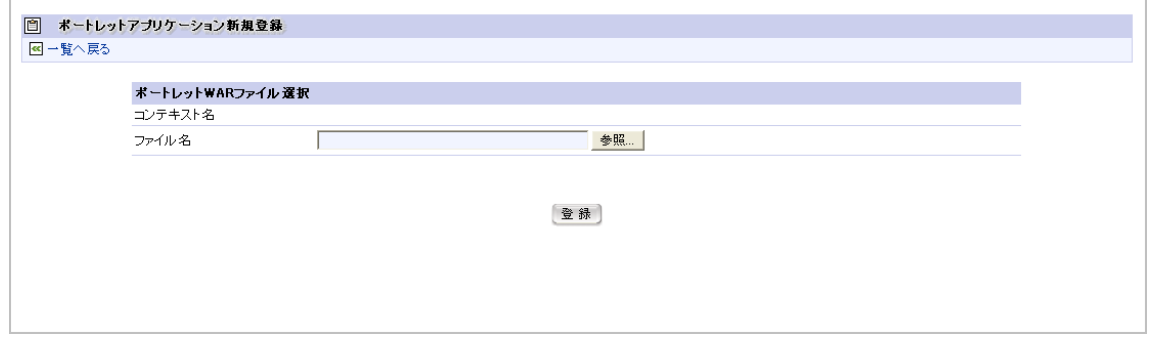

< New portlet application registration >

By selecting and registering WAR file, the portlet application will be registered to intra-mart, and the WAR file will be uploaded to a directory under Storage Service as follows.

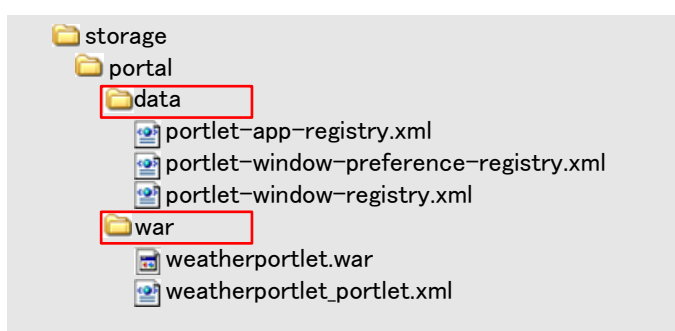

### **Upload destination of WAR file**

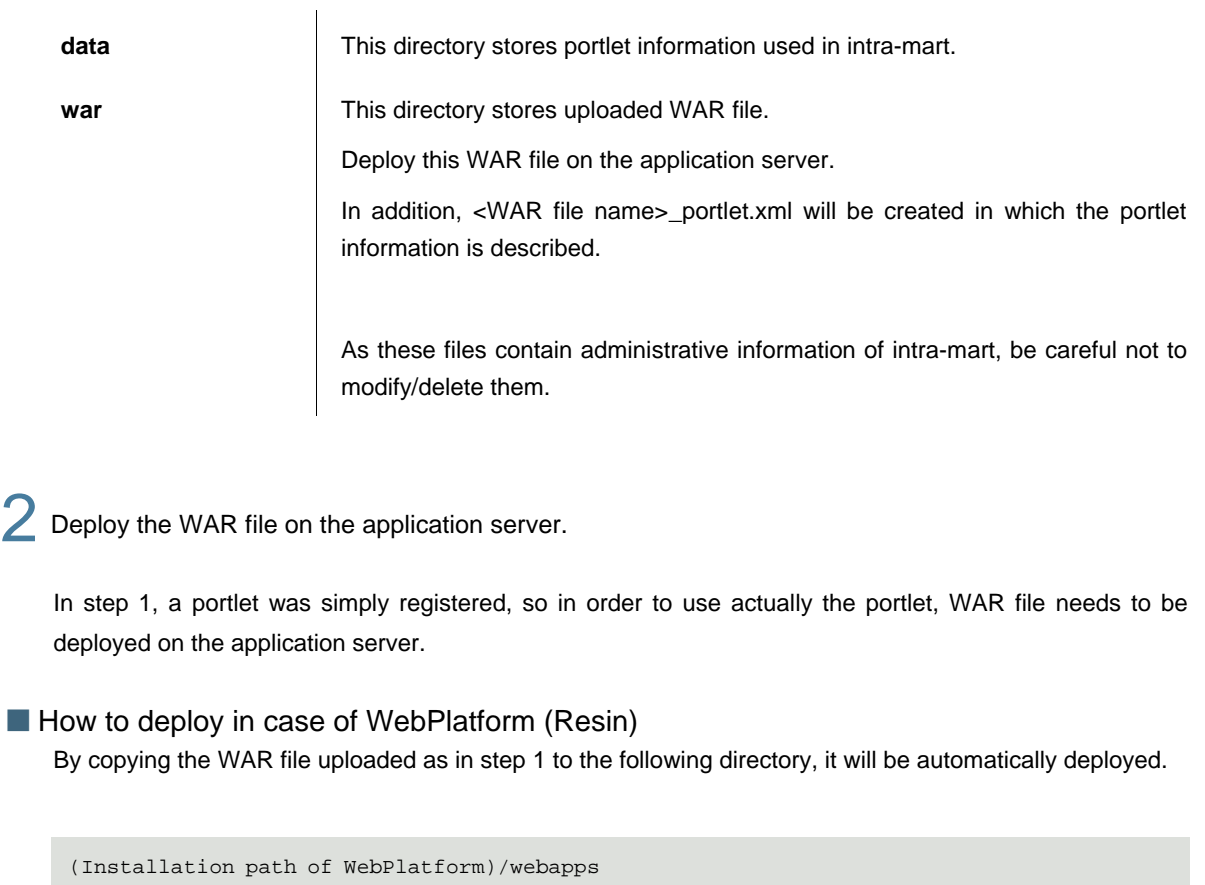

How to deploy on other application servers Refer to the manuals on each application server.

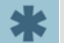

It should be noted that WAR file uploaded to Storage Service is different from the original file.

<span id="page-9-0"></span>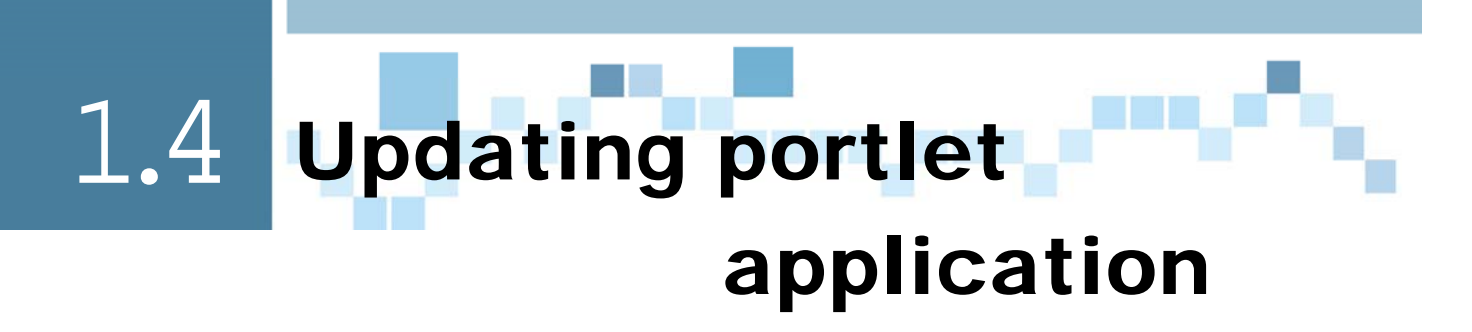

<span id="page-9-1"></span>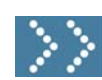

### 1.4.1 Outline

To update a portlet application, select the portlet application to be updated in the Portlet application list screen and click the [Edit] icon.

In the Portlet application editing screen, click the [Reference] button and select the WAR file of portlet application to updated, and then click the [Update] button.

The updated portlet application will be uploaded to the storage, the information of which in the portlet registry will be updated and displayed in the list screen.

In order to use the updated portlet application, uploaded WAR file needs to be redeployed on the application server.

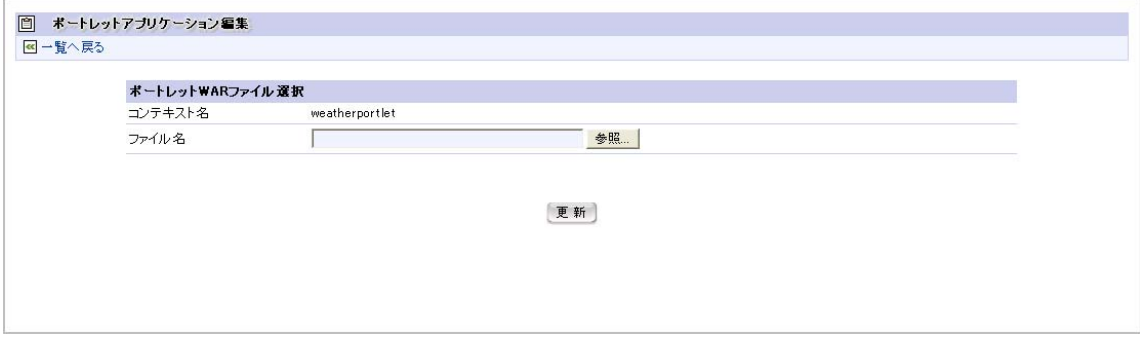

< Portlet application editing >

# <span id="page-10-0"></span>1.5 Deleting portlet application

<span id="page-10-1"></span>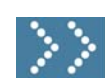

1.5 Deleting portlet application

### 1.5.1 Outline

To delete a portlet application, select the portlet application to be deleted in the Portlet application list screen and click the [Delete] icon.

Upon deleting a portlet application, it will be removed from the portlet list if being registered as a portlet, and if it has been located in a portal it will also be removed from the portal, such that every information related to the portlet application will be deleted.

Furthermore, the corresponding WAR file will be removed from the storage and such information will also be removed from the portlet registry, and as a result, it will not be displayed in the Portlet search result list screen at the time of new portlet registration by the group administrator.

After deleting a portlet application, it also needs to be undeployed from the application server.

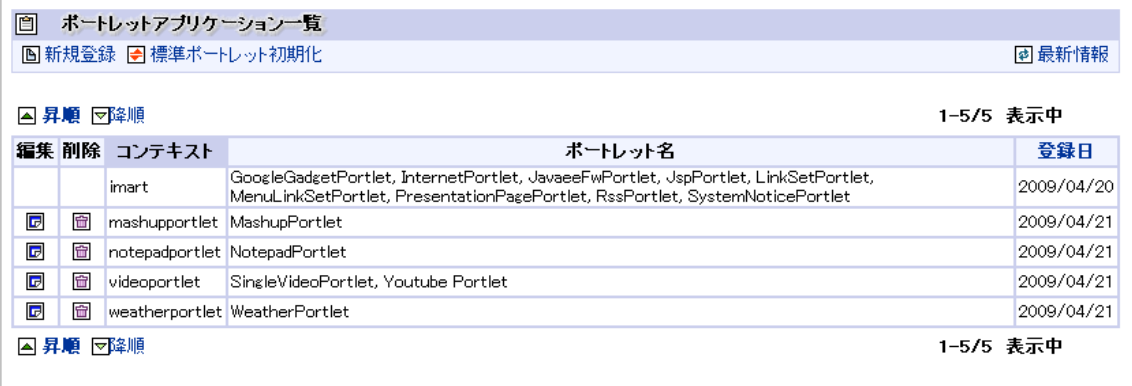

< Portlet application list >

# <span id="page-11-0"></span>1.6 Initializing standard portlet

<span id="page-11-1"></span>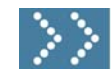

Chapter 1 Portlet administration

### 1.6.1 Outline

Carry out initialization of portlet application information provided as standard by intra-mart.

Initialization of intra-mart portlet information is carried out at the time of initial data import, but in case where setup operation is performed without executing initial data import due to such as restoring backup data, there will be a condition where intra-mart portlet cannot be used.

Also in case where adding new intra-mart portlet and/or change of information are carried out, such conditions will not be reflected unless initialization is carried out.

In such cases, initialization of standard portlet should be carried out.

To carry out initialization of standard portlet, click the [Initialize standard portlet] icon at the top of Portlet application list screen.

Upon succeeding in initialization, context of intra-mart ("imart" in the figure below) will be added or updated as of the current registration date.

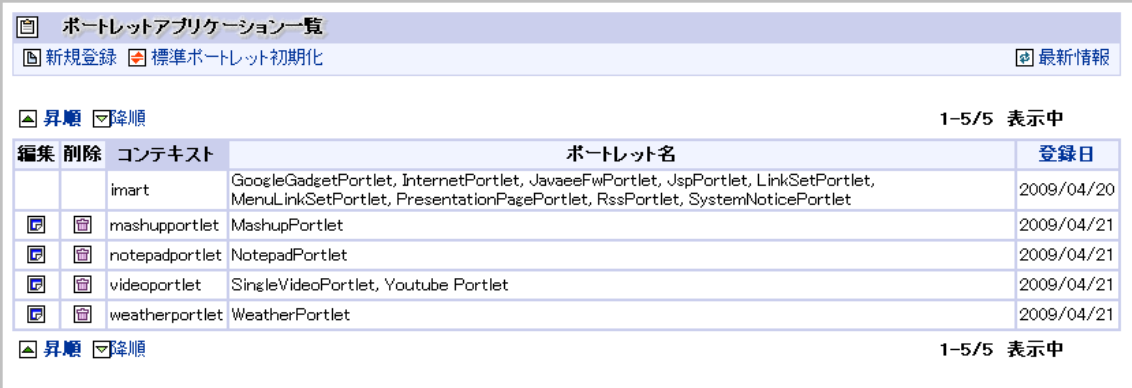

< Portlet application list >

Even if initialization of standard portlet is not carried out, portlet application can be operated to a certain extent. Accordingly, there may be a case where it would not be noticed that initialization has not been carried out, so if initial data import has not been carried out after setting up intra-mart, make sure that initialization of standard portlet is carried out.

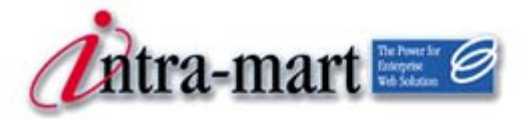

intra-mart WebPlatform/AppFramework

1.6 Initializing standard portlet

# <span id="page-12-0"></span>Chapter 2 Portal configuration

<span id="page-13-0"></span>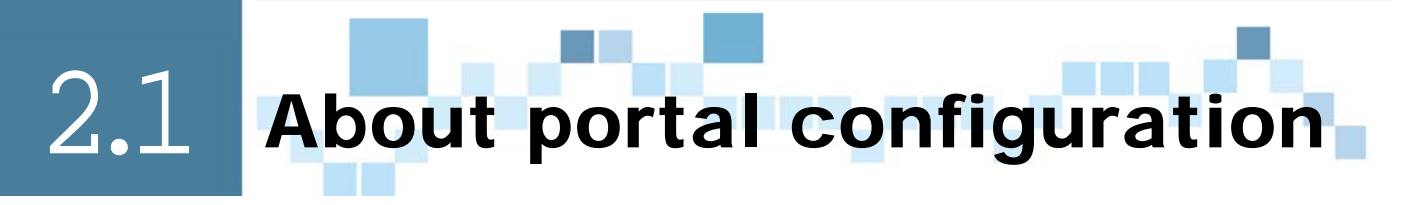

System configuration information on portal features are administered as property files on Application Runtime.

Such configuration is unique to the system and is not required to be changed frequently during operation. However, some of the configuration items may require initialization and/or modification by the system administrator, so with respect to several items which require to be configured, it is possible to configure on the screen.

This section describes information which can be modified in the Portal configuration screen. For details on other configuration items, refer to "Portal Configuration Guide".

Chapter 2 Portal configuration

<span id="page-14-0"></span>2.2 Portal configuration

<span id="page-14-1"></span>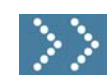

2.2 Portal configuration

### 2.2.1 Outline

Upon logging in as a system administrator and selecting "Portal configuration" from the menu, Portal configuration screen will be displayed in which configurable items and current configuration information will be displayed.

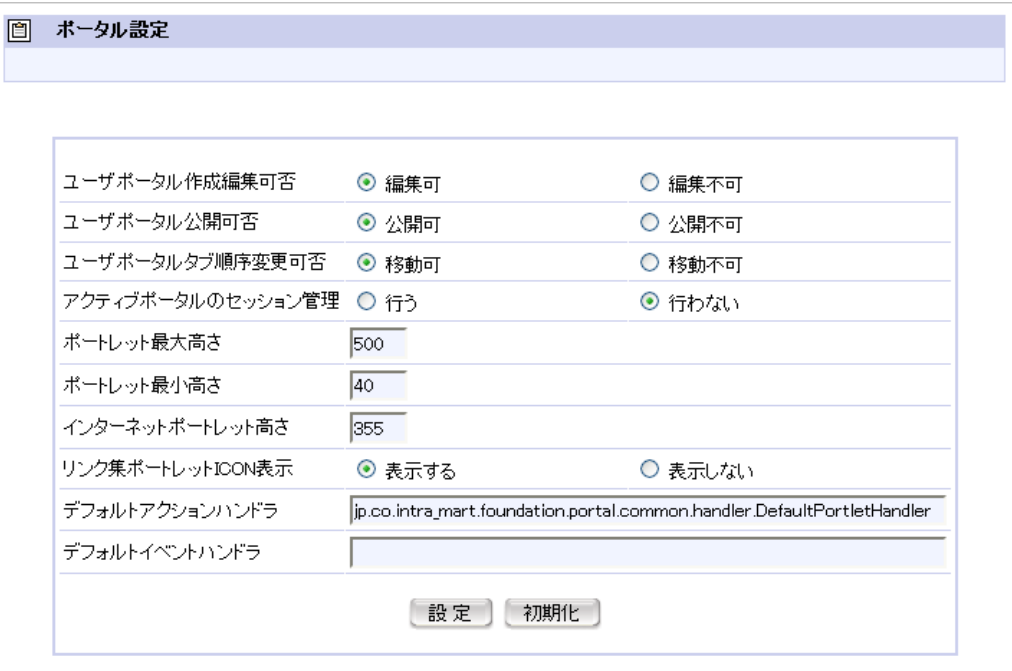

### < Portal configuration >

Information configured in this screen will be stored using Permanent Service, hence remaining as valid after rebooting the system.

However, if reinstallation or version-up of intra-mart is carried out, such information cannot be transited and should be configured once again.

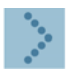

### 2.2.1.1 Reflecting the configuration information

By clicking the [Configure] button, values input will be saved. After configuring, it is not necessary to reboot Application Runtime, and the configuration will be reflected immediately on the system.

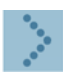

### 2.2.1.2 Deleting the configuration information

By clicking the [Initialize] button, information that has been input will be entirely deleted and will be initialized with values configured in the properties file.

<span id="page-15-0"></span>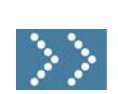

# 2.2.2 Items which can be configured in the Portal configuration screen

In the Portal configuration screen, configuration of the following items can be changed. For the configuration details, refer together to "Portal Configuration Guide".

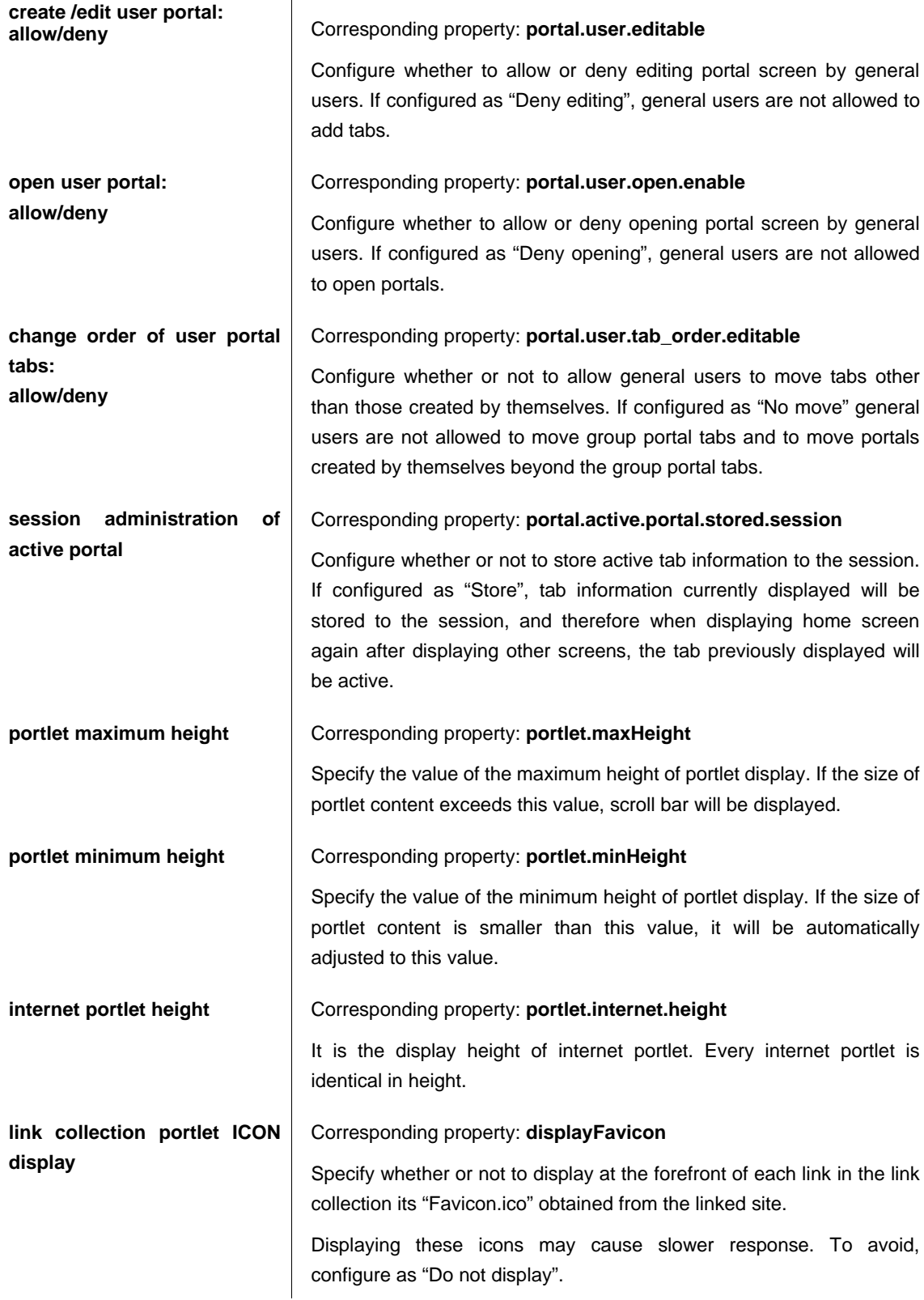

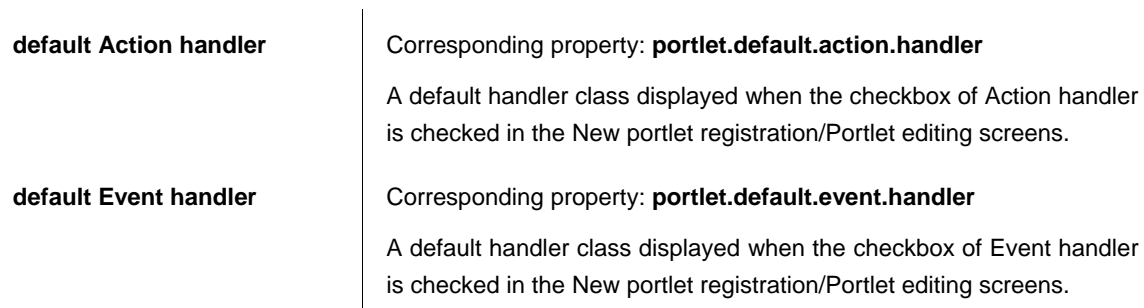

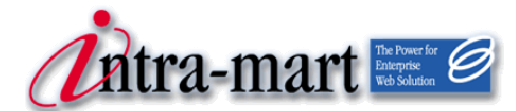

## intra-mart WebPlatform/AppFramework Ver.7.2

First Edition: 2010/04/01 Portal System Administrator Operation Guide

### **NTT DATA INTRAMART CORP.**

3rd Floor, Akasaka Twin Tower Main Building, 2-17-22 Akasaka, Minato-ku, Tokyo 107-0052 TEL (03) 5549-2821 FAX (03) 5549-2816 E-mail: info@intra-mart.jp Homepage: http://www.intra-mart.jp/ Copyright 2000-2011 NTT DATA INTRAMART CORP. All rights Reserved.

Company names and product names in this manual are generally trademarks or registered trademarks of the relevant companies.